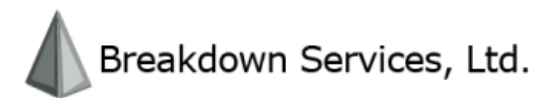

# **eco** *i*cast *for* **Actors**

**Revised: July 18, 2011** 

#### **Contents**

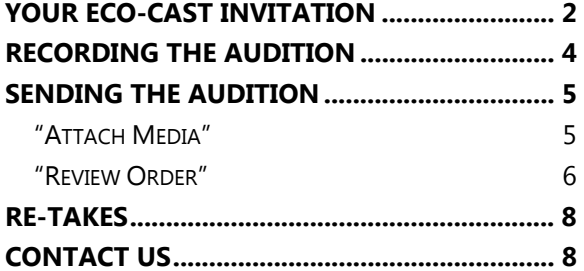

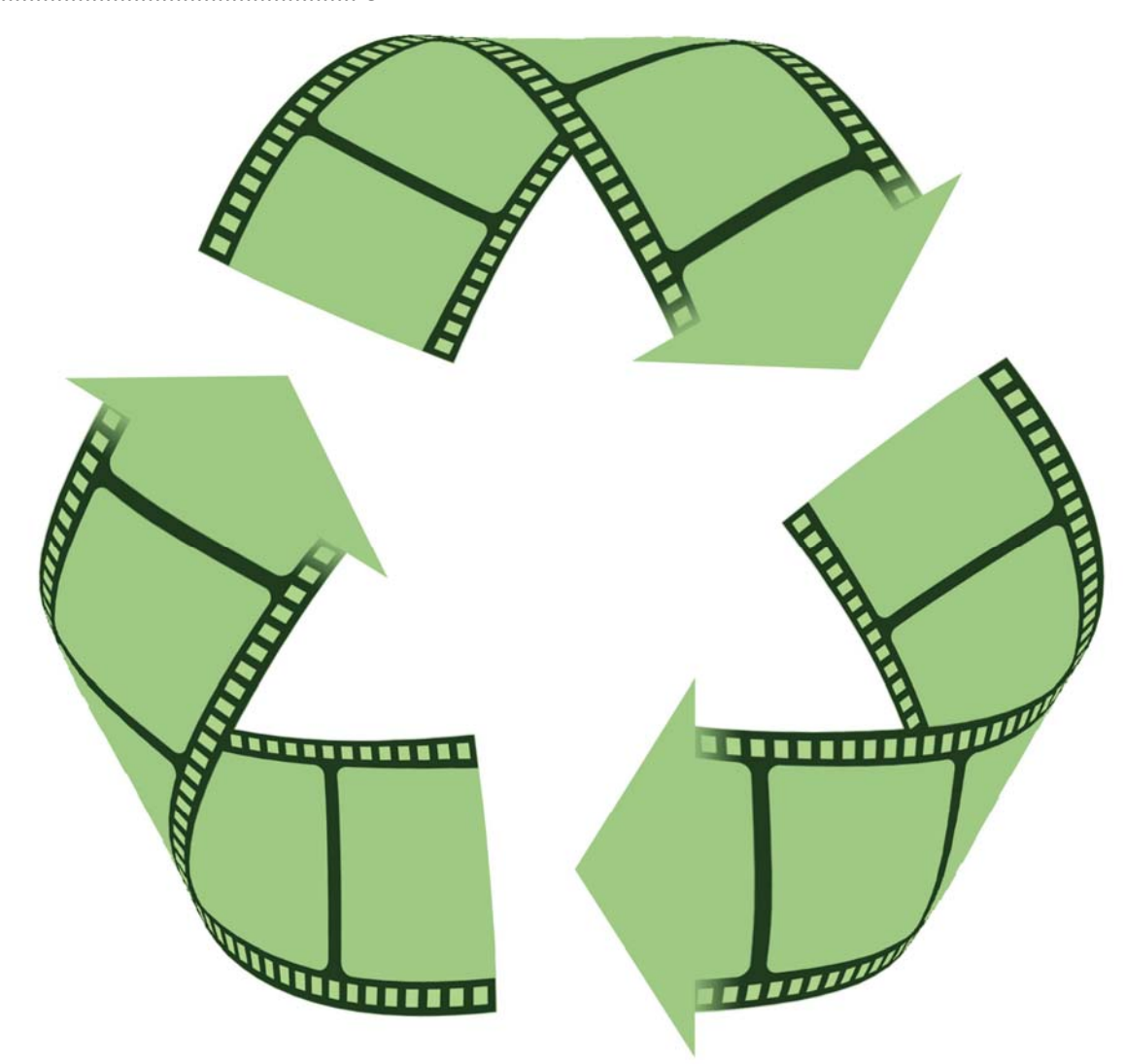

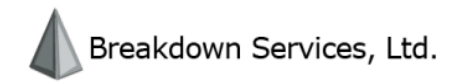

## **Your Eco-Cast Invitation**

Congratulations! You have been invited to record and send a selftaped audition. With Eco-Cast, you can now be considered for roles regardless of geographical location and/or audition time conflicts.

Eco-Cast uses a straight-forward and simple 3-step process:

- 1) Record your audition as instructed by Casting
- 2) Upload your audition to the invitation
- 3) Submit your audition to Casting

Let's begin with going over the invitation itself. After clicking the invitation in your cMail, you should see the following.

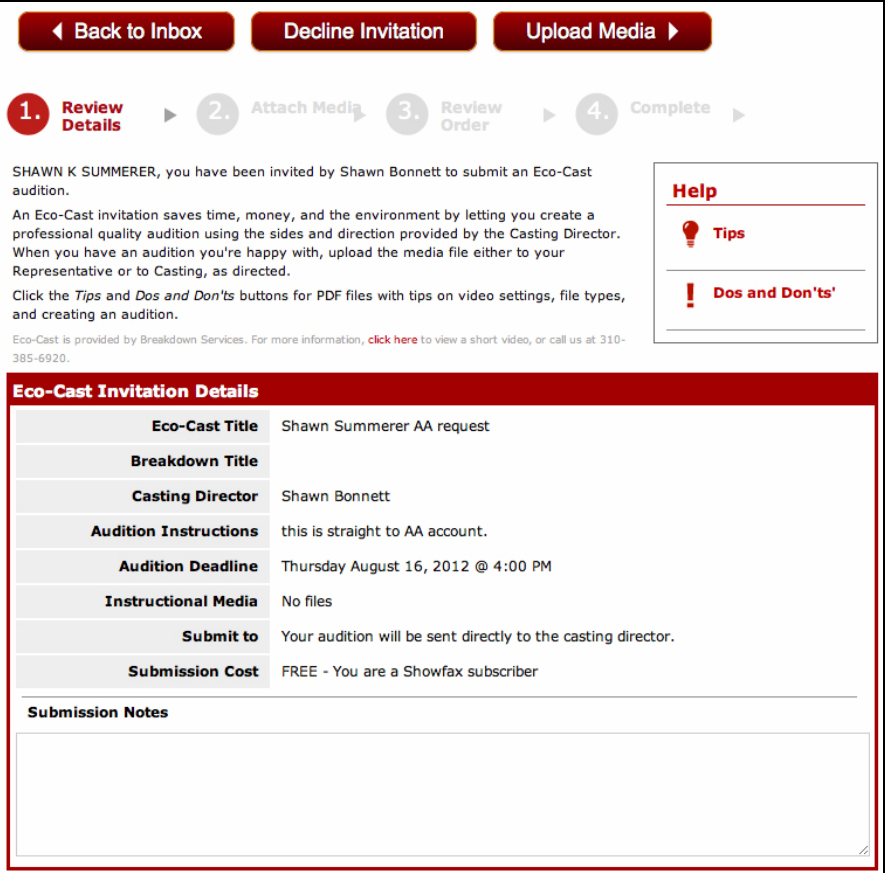

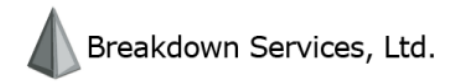

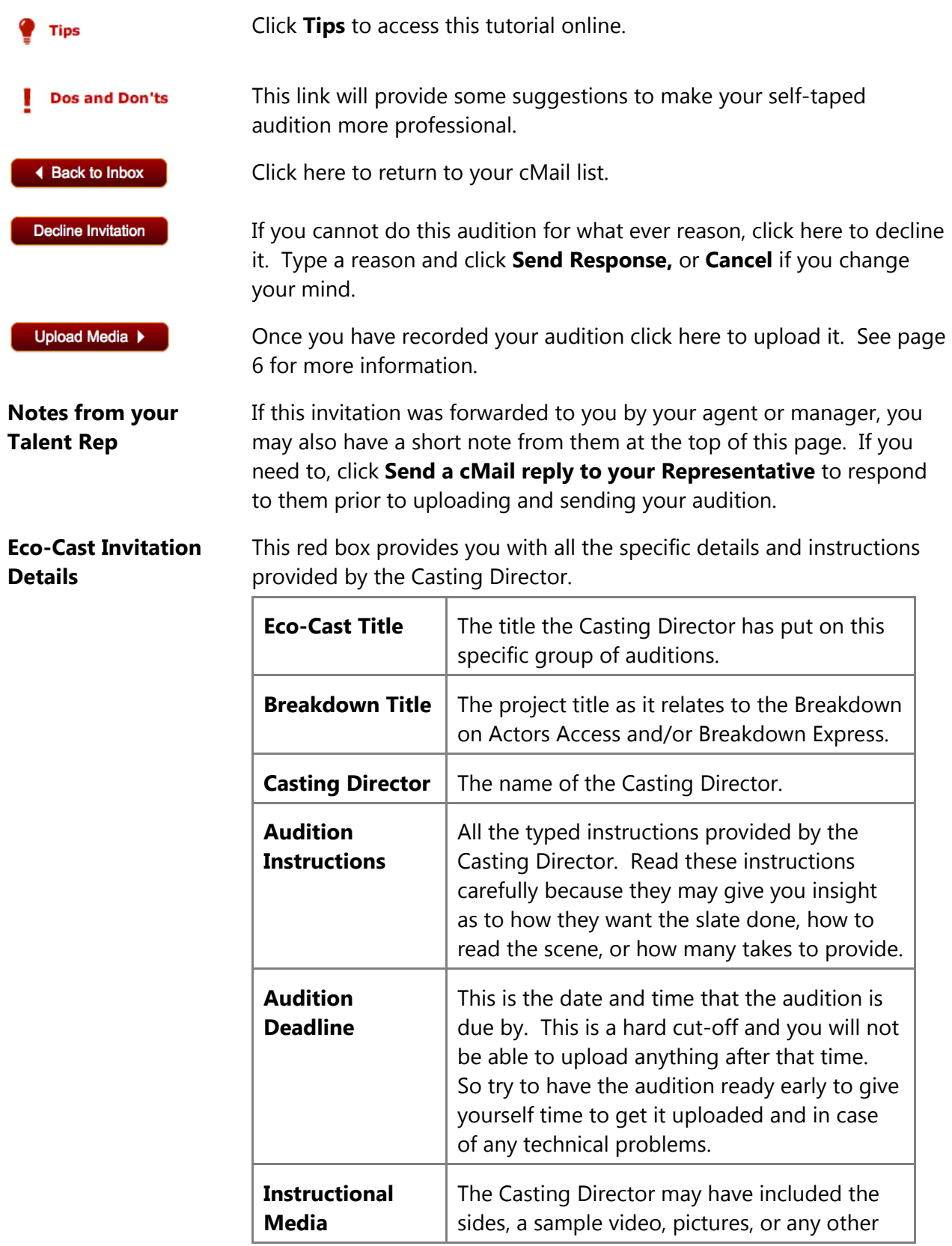

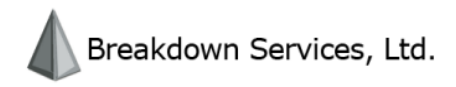

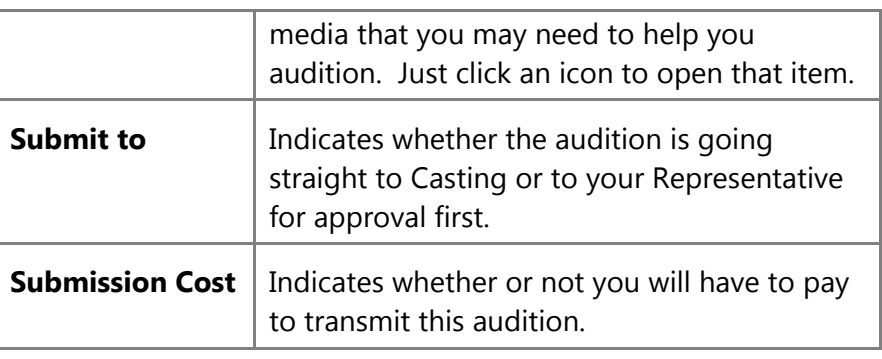

#### **Submission Notes** If there is something you need to tell the Casting Director regarding your audition or availability, enter it here and it will be sent with your audition.

## **Recording the Audition**

This part of the process can be the most frustrating and daunting. And unfortunately, there isn't much help we can provide because of the variety of technology available.

But do not despair; the help we *can* give is in this section. You also may find it helpful to seek assistance from a friend, family member, or salesman at your local electronics store.

**Doing it Yourself** If you will be recording yourself, you'll need to then import the footage from your camera into your computer. Follow these recommended settings for the most common video programs to ensure that your audition remains small while still of a sufficient quality.

> For more detailed instructions on using each of these programs for video capture, export, and compression see the official documentation for that program.

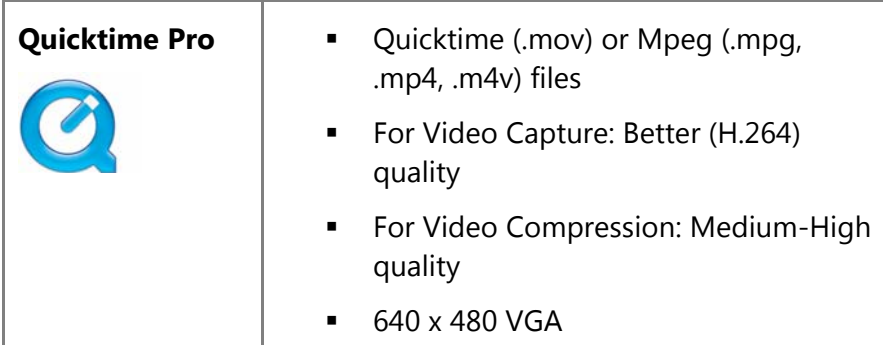

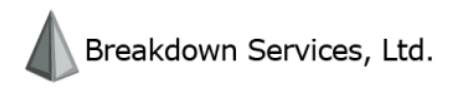

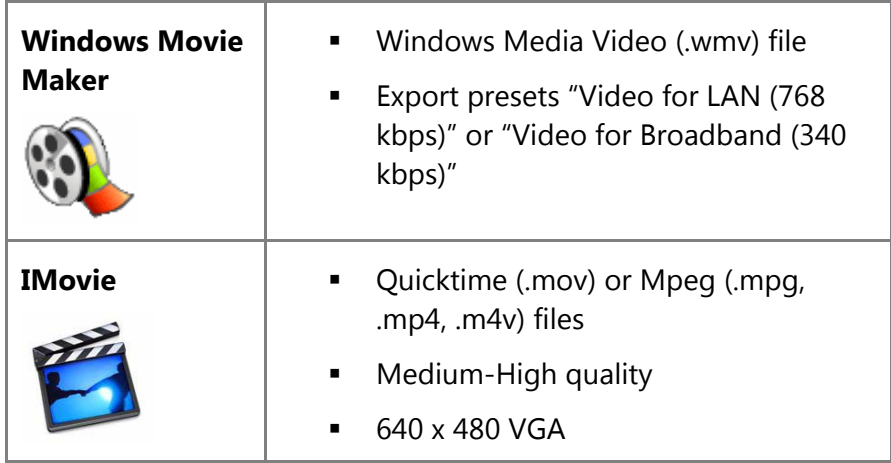

Also remember to read our "Dos and Don'ts" (pg 2) to make sure that your self-taped audition looks the best.

**Hiring Someone Else** In most cities across the country you can find companies who will record your audition for a fee. Be aware that there are also companies out there that are trying to take advantage of actors like yourself, so be prudent with whom you hire.

**Hiring Breakdown Services**  We offer a service where we will record your audition, whether it's through Eco-Cast or not. If you live in the Los Angeles area you can call 310-276-9166 and ask for the video department to schedule an appointment and for current pricing.

> If you live in the New York area, you can call 212-869-2003 for guidance on recording services in your area.

## **Sending the Audition**

## "Attach Media"

Once you have recorded your audition and gotten it on your computer then you are ready to upload and send it.

#### Upload Media >

Click **Upload Media** to go to the upload tool.

**Attach Media** 

Click **Attach Media** to select your audition from wherever you have it saved on your computer. It will immediately start uploading. Click **Cancel** if you attached the wrong file to stop the upload.

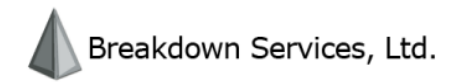

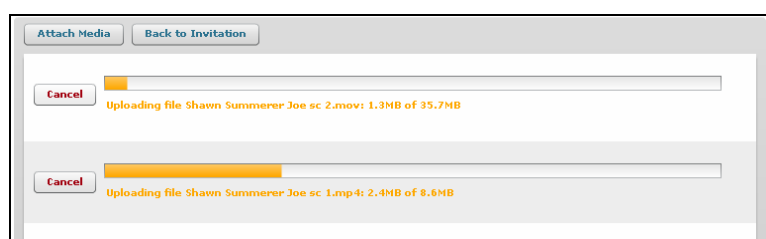

Accepted file types are:

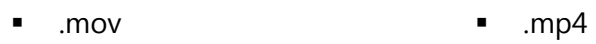

- .wmv .avi
- .mp3

.mod

- - .mpg

 .m4v .flv

You can upload up to 5 files per audition and feel free to attach multiple files at once. Each file can be as large as 500 mb in size, but be aware that larger files will take longer to upload.

Once fully uploaded, the progress bar will turn blue and the file will begin processing.

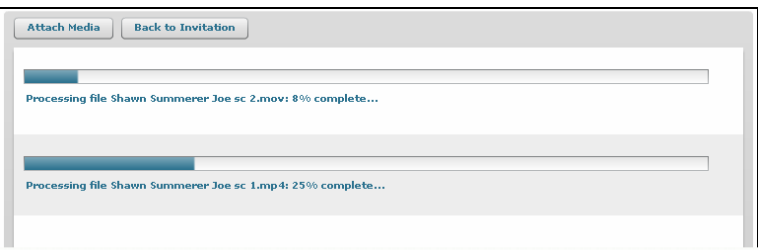

If you have any problems with this step, please contact Actors Access for assistance (pg 8).

Once all files have been processed, in the window that appears, click **Attach More Media** to attach more files or **Next** to move on to the next step.

### "Review Order"

The next page will show you the summary of what you are sending.

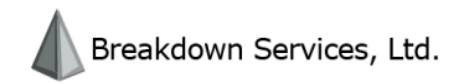

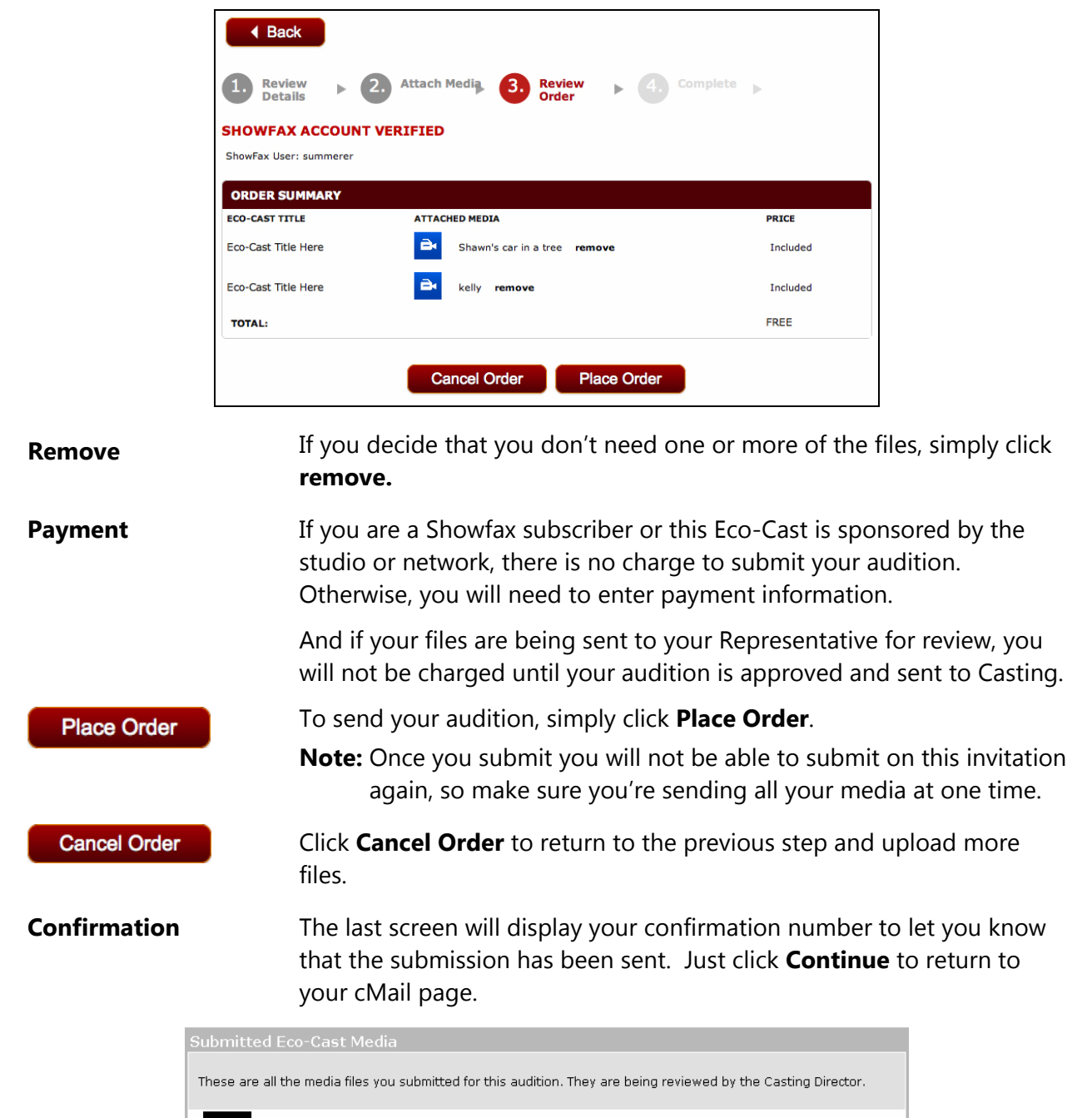

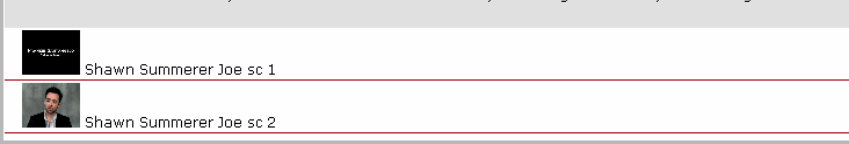

**Submitted Eco-Cast Media**  Back on the first screen of the invitation there will now be a new box titled "Submitted Eco-Cast Media" where you can review the files you sent by clicking the thumbnails. If your audition is in this box, rest assured that it has been sent to Casting.

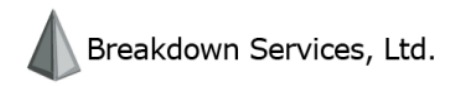

**Pending Eco-Cast Media** 

If you are waiting for approval from your Representative, the auditions will be under the heading "Pending Eco-Cast Media".

## **Re-Takes**

If your Talent Representative is reviewing your audition before sending it on to Casting, it's possible they may request a re-take. If they do, you will receive a cMail notifying you of that.

Simply click that cMail or return to the invitation and look for a note from your Representative giving you further direction. Then, below the red "Eco-Cast Invitation Details" box, find the box labeled "Retakes".

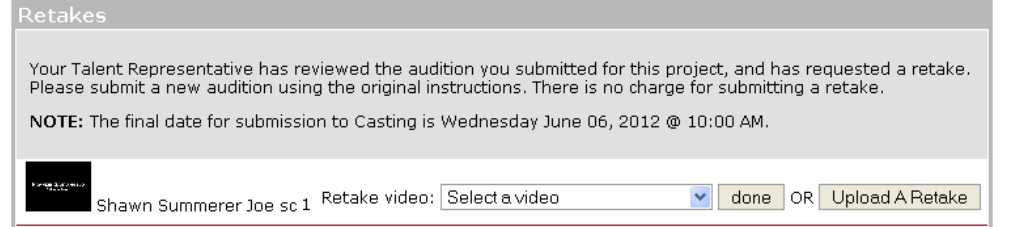

Click **Upload A Retake** to return to the upload tool and upload your Upload A Retake new take (pg. 5). **Select a video Once you have uploaded it, select the retake from the drop-down menu** and click **done**. That new take will now be returned to your Representative.

> This process can be repeated as long as is necessary. But once your Representative approves the audition and sends it to Casting you will be unable to upload or submit anything further to this invitation.

# **Contact Us**

**Need Help?** If you run into any problems or have any questions, please call Actors Access at our Los Angeles office at 310-385-6920. People are on hand to assist you Monday-Friday 7 A.M.-7 P.M. PST. After hours and on weekends, you can also get assistance via info@actorsaccess.com.